#### **Guide Contents** [Troubleshooting Cisco IOS Voice Overview](http://docwiki.cisco.com/wiki/Cisco_IOS_Voice_Troubleshooting_and_Monitoring_Guide#Troubleshooting_Cisco_IOS_Voice_Overview) [Debug Command Output on Cisco IOS Voice Gateways](http://docwiki.cisco.com/wiki/Cisco_IOS_Voice_Troubleshooting_and_Monitoring_Guide#Debug_Command_Output_on_Cisco_IOS_Voice_Gateways) [Filtering Troubleshooting Output](http://docwiki.cisco.com/wiki/Cisco_IOS_Voice_Troubleshooting_and_Monitoring_Guide#Filtering_Troubleshooting_Output) [Cisco VoIP Internal Error Codes](http://docwiki.cisco.com/wiki/Cisco_IOS_Voice_Troubleshooting_and_Monitoring_Guide#Cisco_VoIP_Internal_Error_Codes) [Troubleshooting Cisco IOS Voice Telephony](http://docwiki.cisco.com/wiki/Cisco_IOS_Voice_Troubleshooting_and_Monitoring_Guide#Troubleshooting_Cisco_IOS_Voice_Telephony) [Troubleshooting Cisco IOS Voice Protocols](http://docwiki.cisco.com/wiki/Cisco_IOS_Voice_Troubleshooting_and_Monitoring_Guide#Troubleshooting_Cisco_IOS_Voice_Protocols) [Troubleshooting Cisco IOS Telephony Applications](http://docwiki.cisco.com/wiki/Cisco_IOS_Voice_Troubleshooting_and_Monitoring_Guide#Troubleshooting_Cisco_IOS_Telephony_Applications) [Monitoring the Cisco IOS Voice Network](http://docwiki.cisco.com/wiki/Cisco_IOS_Voice_Troubleshooting_and_Monitoring_Guide#Monitoring_the_Cisco_IOS_Voice_Network) [Cause Codes and Debug Values](http://docwiki.cisco.com/wiki/Cisco_IOS_Voice_Troubleshooting_and_Monitoring_Guide#Cause_Codes_and_Debug_Values)

## **Contents**

- 1 MGCP show Commands
- 2 show ccm-manager
- 3 show mgcp
	- 3.1 Table: Explanation of Fields in the show mgcp Command
- 4 show mgcp endpoint
- 5 show mgcp connection
	- 5.1 Table: Explanation of Fields in the show mgcp ♦ connection Command
- <u>6 show voice port mod\_num/slot\_num/port\_num</u>
	- 6.1 Table: Explanation of Fields in the show voice port ♦ **Command**
- 7 show mgcp statistics
	- 7.1 Table: Explanation of Fields in the show mgcp statistics Command
- 8 Other debug mgcp Commands

# **MGCP show Commands**

The **show** commands are useful for displaying the current status of the configuration as well as verifying that the changes that you made took effect. The following commands are described:

- [show ccm-manager](http://docwiki.cisco.com/wiki/Cisco_IOS_Voice_Troubleshooting_and_Monitoring_--_MGCP_Testing_Commands#show_ccm-manager)
- [show mgcp](http://docwiki.cisco.com/wiki/Cisco_IOS_Voice_Troubleshooting_and_Monitoring_--_MGCP_Testing_Commands#show_mgcp)
- [show mgcp endpoint](http://docwiki.cisco.com/wiki/Cisco_IOS_Voice_Troubleshooting_and_Monitoring_--_MGCP_Testing_Commands#show_mgcp_endpoint)
- [show mgcp connection](http://docwiki.cisco.com/wiki/Cisco_IOS_Voice_Troubleshooting_and_Monitoring_--_MGCP_Testing_Commands#show_mgcp_connection)
- [show voice port mod\\_num/slot\\_num/port\\_num](http://docwiki.cisco.com/wiki/Cisco_IOS_Voice_Troubleshooting_and_Monitoring_--_MGCP_Testing_Commands#show_voice_port_mod_num.2Fslot_num.2Fport_num)
- [show mgcp statistics](http://docwiki.cisco.com/wiki/Cisco_IOS_Voice_Troubleshooting_and_Monitoring_--_MGCP_Testing_Commands#show_mgcp_statistics)
- [Other debug mgcp Commands](http://docwiki.cisco.com/wiki/Cisco_IOS_Voice_Troubleshooting_and_Monitoring_--_MGCP_Testing_Commands#Other_debug_mgcp_Commands)

Details about these commands can be found in the [Cisco IOS Voice Command Reference](http://www.cisco.com/en/US/docs/ios/voice/command/reference/vr_book.html).

### **show ccm-manager**

If your MGCP network includes Cisco CallManager, use this command to verify the active and redundant configured Cisco CallManager servers. This command also indicates if the gateway is currently registered with Cisco CallManager.

**[N](http://docwiki.cisco.com/wiki/File:NotePencil.gif)ote:** The following show ccm-manager command output was captured in a separated environment.

Router# show ccm-manager MGCP Domain Name: Router Total number of host: 2 Priority Status Host ============================================================ Primary Registered 10.89.129.210 First backup Backup ready 10.89.129.211 Second backup Undefined Current active Call Manager: 10.89.129.210 Current backup Call Manager: 10.89.129.211 Redundant link port: 2428 Failover Interval: 30 seconds Keepalive Interval: 15 seconds Last keepalive sent: 1d00h (elapsed time: 00:00:03) Last MGCP traffic time: 1d00h (elapsed time: 00:00:03) Last switchover time: 04:49:39 from (10.89.129.211) Switchback mode: Graceful

#### **show mgcp**

Use this command to verify the status of the router's MGCP parameters. You should see the IP address of the server that you are using (172.16.1.252 in this case.) All of the other parameters were left at their default behavior in this configuration.

VG200A# show mgcp MGCP Admin State ACTIVE, Oper State ACTIVE - Cause Code NONE MGCP call-agent: 172.16.1.252 Initial protocol service is MGCP MGCP block-newcalls DISABLED MGCP dtmf-relay codec all mode out-of-band MGCP modem passthrough: CA MGCP request timeout 500, MGCP request retries 3 MGCP gateway port: 2427, MGCP maximum waiting delay 3000 MGCP restart delay 0, MGCP vad DISABLED MGCP simple-sdp ENABLED MGCP codec type g711ulaw, MGCP packetization period 20 MGCP JB threshold lwm 30, MGCP JB threshold hwm 150 MGCP LAT threshold lmw 150, MGCP LAT threshold hwm 300 MGCP PL threshold lwm 1000, MGCP PL threshold hwm 10000 MGCP playout mode is adaptive 60, 4, 200 in msec MGCP IP ToS low delay disabled, MGCP IP ToS high throughput disabled MGCP IP ToS high reliability disabled, MGCP IP ToS low cost disabled MGCP IP precedence 5, MGCP default package: line-package MGCP supported packages: gm-package dtmf-package trunk-package line-package hs-package

VG200A#

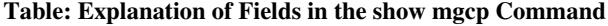

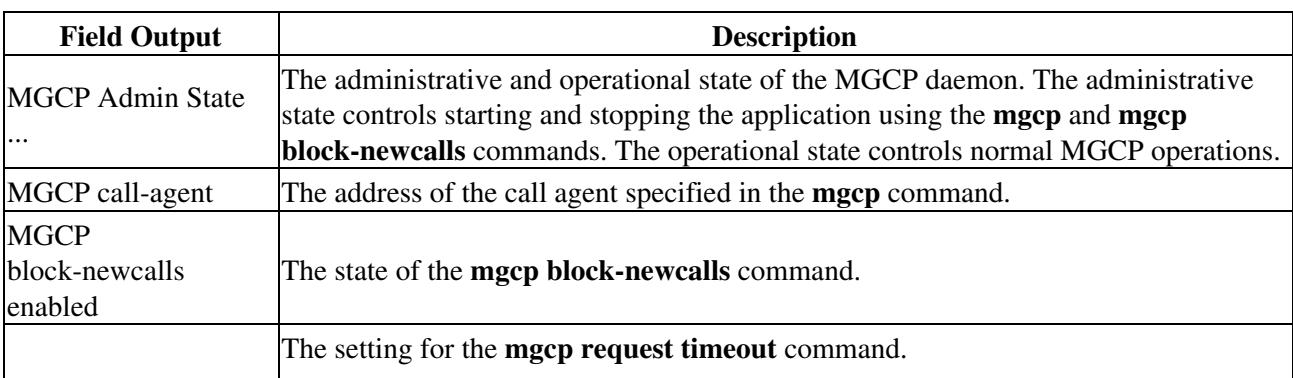

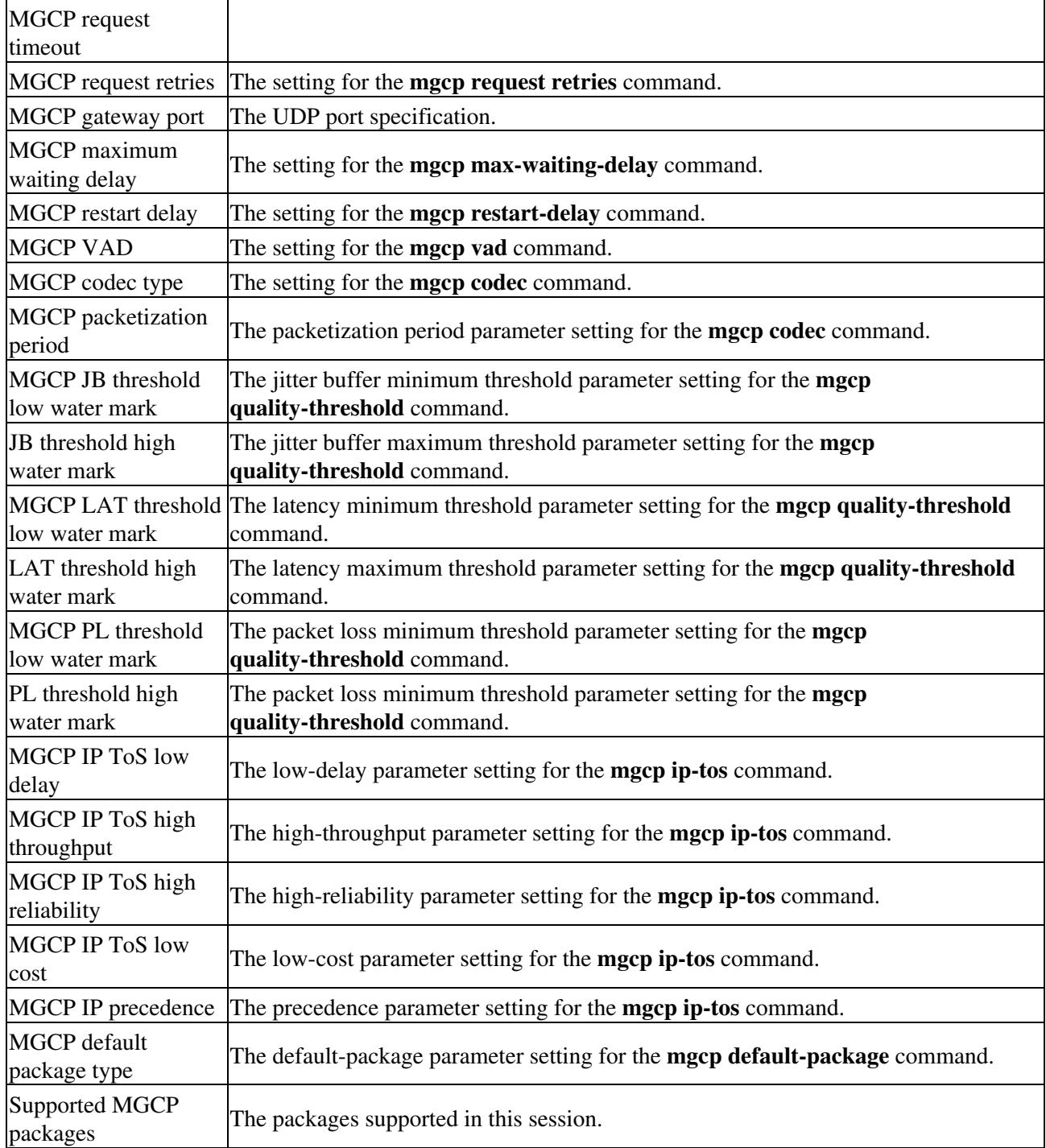

# **show mgcp endpoint**

Use this command to show the voice ports (endpoints) that are under MGCP control in the router. This command verifies which voice ports have been bound to the MGCP application. This is related to the **application mgcp** command and the **port** commands that were entered when configuring the POTS dial peer.

```
VG200A#show mgcp endpoint
voice-port 1/0/0
voice-port 1/0/1
voice-port 1/1/0
voice-port 1/1/1
VG200A#
```
Table: Explanation of Fields in the show mgcp Command 3

## **show mgcp connection**

Use this command to display any active MGCP connections. The endpoint in this example is Slot1/Module 1/Port 0. This corresponds to the MGCP Member Configuration identifier in Cisco CallManager. This tells you which port on the router is the endpoint in the call.

In the screen output below there is one active call.

```
VG200A#show mgcp connection
Endpoint Call_ID(C) Conn_ID(I)(P)ort (M)ode (S)tate (C)odec EC
(R)esult[EA]
1. aaln/S1/SU1/0 C=A000000001000008,23,24 I=0xD P=16390,0 M=4 S=4,4 CO=1 
EC=1 R=0, 0Total number of active calls 1
VG200A#
```
**Table: Explanation of Fields in the show mgcp connection Command**

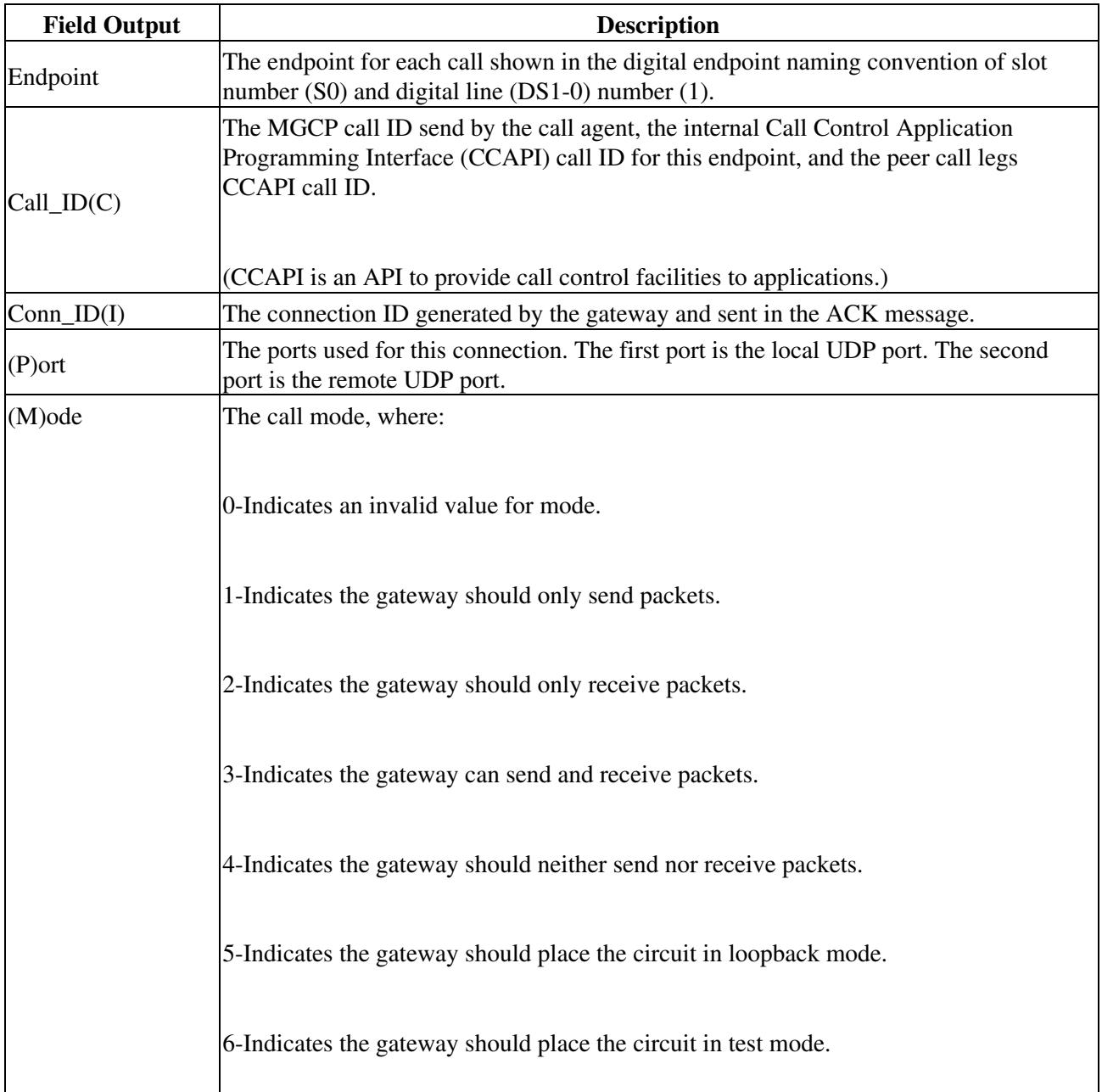

![](_page_4_Picture_162.jpeg)

![](_page_4_Picture_163.jpeg)

## **show voice port mod\_num/slot\_num/port\_num**

Use this command to verify the current status and configuration of the voice ports on the router.

The following is sample output from the **show voice port** command for a foreign exchange office (FXO) voice port:

```
VG200A#show voice port 1/0/0
Foreign Exchange Office 1/0/0 Slot is 1, Sub-unit is 0, Port is 0
 Type of VoicePort is FXO
 Operation State is DORMANT
 Administrative State is UP
 No Interface Down Failure
 Description is not set
 Noise Regeneration is enabled
 Non Linear Processing is enabled
Music On Hold Threshold is Set to -38 dBm
 In Gain is Set to 0 dB
 Out Attenuation is Set to 0 dB
 Echo Cancellation is enabled
 Echo Cancel Coverage is set to 8 ms
 Playout-delay Mode is set to default
 Playout-delay Nominal is set to 60 ms
 Playout-delay Maximum is set to 200 ms
 Connection Mode is normal
 Connection Number is not set
 Initial Time Out is set to 10 s
 Interdigit Time Out is set to 10 s
 Ringing Time Out is set to 180 s
 Companding Type is u-law
 Region Tone is set for US
 Analog Info Follows:
 Currently processing none
 Maintenance Mode Set to None (not in mtc mode)
 Number of signaling protocol errors are 0
 Impedance is set to 600r Ohm
 Wait Release Time Out is 30 s
 Station name None, Station number None
 Voice card specific Info Follows:
```
 Signal Type is loopStart Number Of Rings is set to 1 Supervisory Disconnect active Hook Status is On Hook Ring Detect Status is inactive Ring Ground Status is inactive Tip Ground Status is inactive Dial Type is dtmf Digit Duration Timing is set to 100 ms InterDigit Duration Timing is set to 100 ms Pulse Rate Timing is set to 10 pulses/second InterDigit Pulse Duration Timing is set to 750 ms Percent Break of Pulse is 60 percent GuardOut timer is 2000 ms VG200A#

The following is sample output from the **show voice port** command for a foreign exchange station (FXS) voice port:

VG200A#show voice port 1/1/0 Foreign Exchange Station 1/1/0 Slot is 1, Sub-unit is 1, Port is 0 Type of VoicePort is FXS Operation State is DORMANT Administrative State is UP No Interface Down Failure Description is not set Noise Regeneration is enabled Non Linear Processing is enabled Music On Hold Threshold is Set to -38 dBm In Gain is Set to 0 dB Out Attenuation is Set to 0 dB Echo Cancellation is enabled Echo Cancel Coverage is set to 8 ms Playout-delay Mode is set to default Playout-delay Nominal is set to 60 ms Playout-delay Maximum is set to 200 ms Connection Mode is normal Connection Number is not set Initial Time Out is set to 10 s Interdigit Time Out is set to 10 s Ringing Time Out is set to 180 s Companding Type is u-law Region Tone is set for US Analog Info Follows: Currently processing none Maintenance Mode Set to None (not in mtc mode) Number of signaling protocol errors are 0 Impedance is set to 600r Ohm Wait Release Time Out is 30 s Station name None, Station number None Voice card specific Info Follows: Signal Type is loopStart Ring Frequency is 25 Hz Hook Status is On Hook Ring Active Status is inactive Ring Ground Status is inactive Tip Ground Status is inactive Digit Duration Timing is set to 100 ms InterDigit Duration Timing is set to 100 ms Ring Cadence is defined by CPTone Selection Ring Cadence are [20 40] \* 100 msec VG200A#

![](_page_6_Picture_223.jpeg)

![](_page_6_Picture_224.jpeg)

![](_page_7_Picture_190.jpeg)

#### **show mgcp statistics**

Use this command to show statistical information related to MGCP activity on the router.

The following is sample output from a 28xx router with IOS 12.4(22)T

```
2851#sh mgcp statistics 
 UDP pkts rx 28349, tx 28576
 Unrecognized rx pkts 0, MGCP message parsing errors 0
 Duplicate MGCP ack tx 1, Invalid versions count 0
 CreateConn rx 353, successful 353, failed 0
 DeleteConn rx 353, successful 353, failed 0
 ModifyConn rx 629, successful 629, failed 0
 DeleteConn tx 0, successful 0, failed 0
 NotifyRequest rx 217, successful 217, failed 0
 AuditConnection rx 0, successful 0, failed 0
 AuditEndpoint rx 263, successful 233, failed 30
 RestartInProgress tx 27, successful 27, failed 0
 Notify tx 26530, successful 26530, failed 0
 ACK tx 1785, NACK tx 30
 ACK rx 26533, NACK rx 0
 Collisions: Passive 0, Active 0
  IP address based Call Agents statistics:
  IP address 10.10.14.36, Total msg rx 28349,
                  successful 28318, failed 30
  System resource check is DISABLED. No available statistic
 DS0 Resource Statistics
  -----------------------
 Utilization: 3.33 percent <-- E1 utilization
 Total channels: 60 <-- two E1 whereas one port shutdown
Addressable channels: 30 \leftarrow just on E1 operational
Inuse channels: 1 \leftarrow currently used channels
 Disabled channels: 30 <-- second E1 not operational
Free channels: 29 \leftarrow available channels
```
The following is sample output from Voice Gateway VG200:

VG200A#show mgcp statistics UDP pkts rx 3791, tx 3830 Unrecognized rx pkts 0, MGCP message parsing errors 0 Duplicate MGCP ack tx 0, Invalid versions count 0 CreateConn rx 12, successful 12, failed 0 DeleteConn rx 12, successful 12, failed 0 ModifyConn rx 42, successful 42, failed 0

```
 DeleteConn tx 0, successful 0, failed 0
 NotifyRequest rx 8, successful 8, failed 0
 AuditConnection rx 0, successful 0, failed 0
 AuditEndpoint rx 20, successful 20, failed 0
 RestartInProgress tx 6, successful 6, failed 0
 Notify tx 3704, successful 3704, failed 0
 ACK tx 68, NACK tx 0
 ACK rx 3703, NACK rx 0
 IP address based Call Agents statistics:
 IP address 172.16.1.252, Total msg rx 3791,
                  successful 3791, failed 0
```
VG200A#

#### **Table: Explanation of Fields in the show mgcp statistics Command**

![](_page_8_Picture_207.jpeg)

Total msg rx ... The total number of messages received by the gateway. Messages received are classified as being successful or failed.

# **Other debug mgcp Commands**

Use **debug mgcp** {**all** | **error** | **events** | **packets** | **parser**} when you are experiencing problems that you believe are not related to configuration errors or hardware problems. It is recommended that you keep an example of each **debug** command from a working configuration to use as a baseline for comparison when you are experiencing problems.